# **makerlabs Documentation**

*Release 0.18*

**Massimo Menichinelli**

**Feb 08, 2018**

## Contents:

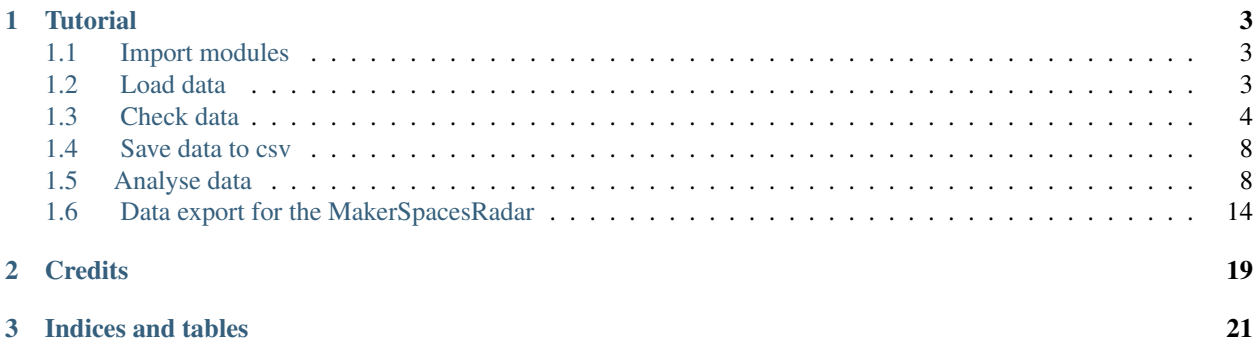

# **F& makerlabs**

A python library for accessing online data about Makerspaces, Fab Labs, Hackerspaces, TechShop. . . and for formatting the data in order to give a unified API for understanding Maker platforms.

See an example of what can be done with the data on the [MakerSpacesRadar](http://makerspacesradar.make-it.io/) and in the Tutorial how to generate the data for it. Source code for the MakerSpacesRadar is available [here.](https://github.com/fablabbcn/MakerSpacesRadar)

You can also download the tutorial as a Jupyter Notebook

Install it from pypi:

pip install makerlabs

Import a module of the package:

from makerlabs import fablabs\_io

Get, for example, the labs:

labs\_data = fablabs\_io.get\_labs(format="dict")

Some modules require access to the OpenCage API, please get your API key [here](https://geocoder.opencagedata.com/api) .

See more here: modindex

## CHAPTER 1

#### **Tutorial**

#### <span id="page-6-1"></span><span id="page-6-0"></span>**1.1 Import modules**

```
In [1]: # -*- coding: UTF-8 -*-# Render our plots inline
        %matplotlib inline
        import pandas as pd
        import matplotlib
        import matplotlib.pyplot as plt
        import numpy as np
        import seaborn
        import shutil
       pd.set_option('display.max_columns', None) # Display all the columns
        # Reference for color palettes: http://web.stanford.edu/~mwaskom/software/seaborn/tutorial/co
        # Change the font
       matplotlib.rcParams.update({'font.family': 'Source Sans Pro'})
In [2]: from makerlabs import fablabs_io
        from makerlabs import diybio_org
        from makerlabs import hackerspaces_org
```
## <span id="page-6-2"></span>**1.2 Load data**

```
In [3]: flio = fablabs_io.get_labs(format="pandas")
```

```
In [4]: # Add the OpenCage API Key here, from https://geocoder.opencagedata.com/api
       diybio = diybio_org.get_labs(format="pandas", open_cage_api_key="xxxxxxx")
```
In [5]: # Add the OpenCage API Key here, from https://geocoder.opencagedata.com/api hackerspaces = hackerspaces\_org.get\_labs(format="pandas", open\_cage\_api\_key="xxxxxxx")

#### <span id="page-7-0"></span>**1.3 Check data**

```
In [6]: flio.head()
Out [6]: address_1 \
     123
     1535fablab 115A, Rue Emile Mark
     2188mk 2188 Maker Space, 2nd Floor, Business Center
     36incfablab City Center Mall
     3dbell Via Giovanni Amendola, n.9
                                            address_2 \
     123
     1535fablab
     2188mk Shenzhen Institute of Information Technology, ...
     36incfablab 3rd floor
     3dbell
                                  address_notes \
     123
     1535fablab
     2188mk
     36incfablab Go up the escalator to the third floor.
     3dbell
                                              avatar \
     123 http://fablabs.io.s3.amazonaws.com/2018/01/31/...
     1535fablab http://fablabs.io.s3.amazonaws.com/2017/01/28/...
     2188mk http://fablabs.io.s3.amazonaws.com/2017/01/28/...
     36incfablab http://fablabs.io.s3.amazonaws.com/2017/01/28/...
     3dbell http://fablabs.io.s3.amazonaws.com/2017/01/28/...
                                               blurb \
     123
     1535fablab
     2188mk 2188 Maker Space is a maker space supported by...
     36incfablab Part of the State of Chhattisgarh Incubator.
     3dbell "da IDEA a MATERIA"
                                          capabilities \
      123 []
     1535fablab [three_d_printing, cnc_milling, circuit_produc...
     2188mk [three_d_printing, cnc_milling, circuit_produc...
     36incfablab [three_d_printing, cnc_milling, circuit_produc...
     3dbell [three_d_printing]
                           city continent country country_code \
     123 North America United States USA
     1535fablab Differdange Europe Luxembourg LUX
      2188mk Shenzhen Asia China CHN
     36incfablab Raipur Asia India IND
     3dbell Mercato San Severino Burope Italy ITA
```
county description  $\setminus$ 

123 1535fablab **A Fab Lab (Fabrication Laboratory)** is an open ... 2188mk Guangdong 2188 Maker Space building as an important goal... 36incfablab CG 36 Inc is the Technology and Business Incubato... 3dbell Salerno email id lab\_type latitude \ 123 832 Fab Lab 39.756 1535fablab fablablux@technoport.lu 979 Fab Lab 49.5216 2188mk jinyan@sziit.edu.cn 1069 Fab Lab 0 36incfablab ceochips@nic.in 1092 Fab Lab 0 3dbell info@3dbell.it 925 Fab Lab 40.7846 links longitude \ 123 {u'twitter': u'', u'facebook': u''} -100.713 1535fablab {u'twitter': u'', u'facebook': u'', 1722: u'ht... 5.89988 2188mk {1884: u'http://www.2188mk.com', u'twitter': u... 0 36incfablab {1940: u'http://36inc.gov.in/fablab', u'twitte... 0 3dbell {u'twitter': u'', 1619: u'http://www.3dbell.it... 14.7605 name phone postal\_code \ 123 xyz 1535fablab 1535°C FabLab +352 545 580 438 L-4620 2188mk Fablab 2188 Maker Space +86 755 89226685 518172 36incfablab 36 Inc Fablab +91-771-4014158 492001 3dbell 3DBell FabLab 0899764122 84085 slug source url 123 123 fablabs.io https://www.fablabs.io/labs/123 1535fablab 1535fablab fablabs.io https://www.fablabs.io/labs/1535fablab 2188mk 2188mk fablabs.io https://www.fablabs.io/labs/2188mk 36incfablab 36incfablab fablabs.io https://www.fablabs.io/labs/36incfablab 3dbell 3dbell fablabs.io https://www.fablabs.io/labs/3dbell In [7]: diybio.head() Out[7]:  $address_1$  city continent \ berkeleybiolabs.com/ Berkeley North America bioartlab.com/ Eindhoven Europe bioclub.org/ Tokyo Asia biocurious.org/ Sunnyvale North America biodidact.net/ Los Alamos North America country country\_code \ berkeleybiolabs.com/ United States of America USA bioartlab.com/ The Netherlands NLD bioclub.org/ Japan JPN biocurious.org/ United States of America USA biodidact.net/ United States of America USA county lab\_type latitude longitude \ berkeleybiolabs.com/ Alameda County DIYBio Lab 37.8708 -122.273 bioartlab.com/ None DIYBio Lab 51.4486 5.45012 bioclub.org/ None DIYBio Lab 34.2256 139.295 biocurious.org/ Santa Clara County DIYBio Lab 37.3688 -122.036 biodidact.net/ Los Alamos County DIYBio Lab 35.8814 -106.299 name postal\_code slug \ berkeleybiolabs.com/ berkeleybiolabs.com/ None berkeleybiolabs.com/ bioartlab.com/ bioartlab.com/ None bioartlab.com/

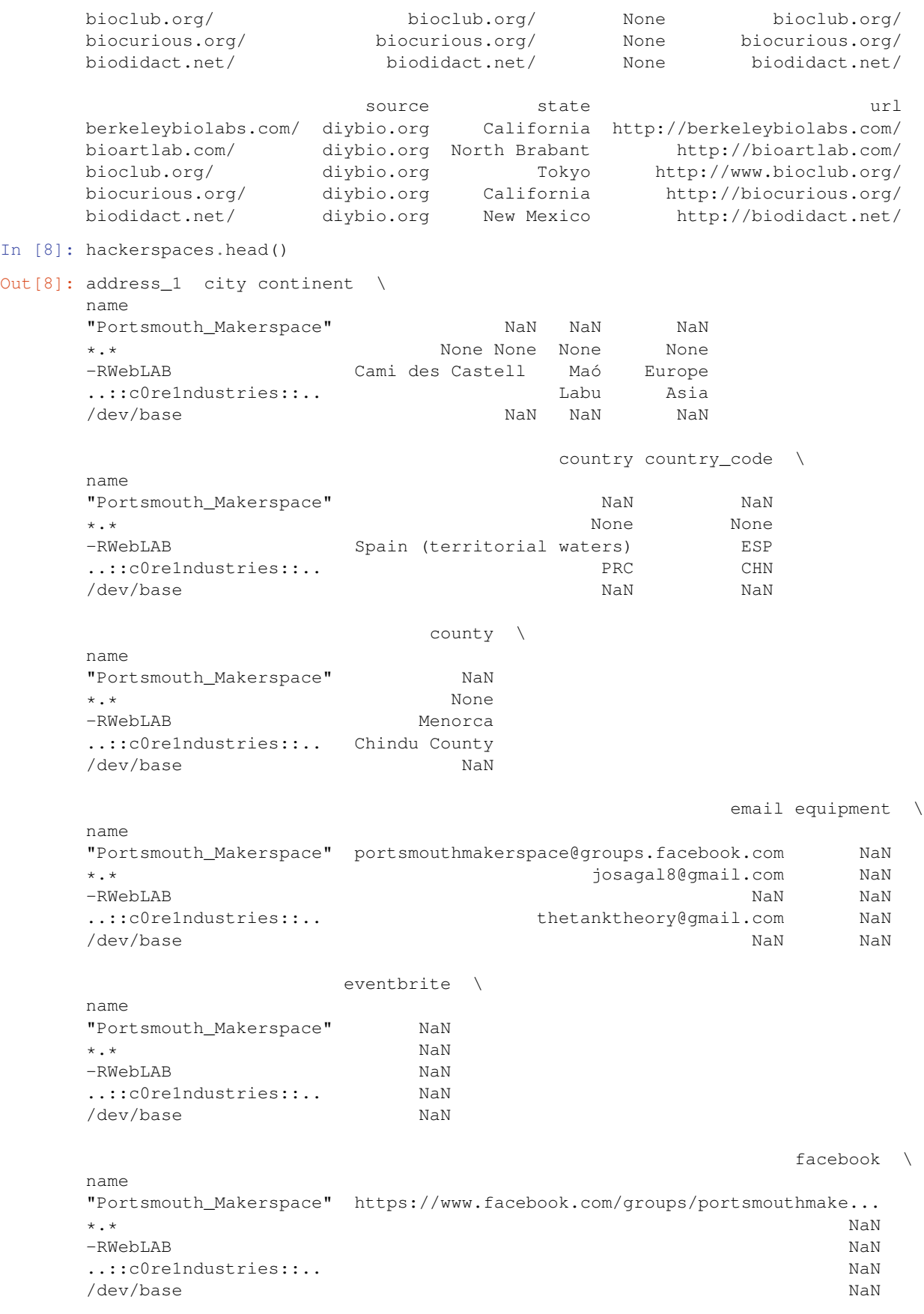

```
fee \
name
"Portsmouth_Makerspace" Currently there is no fee, as meetings have no...
*.* NaN
-RWebLAB NaN
..::c0re1ndustries::.. NA
/dev/base NaN
             flickr forum founding googleplus ical irc jabber \
name
"Portsmouth_Makerspace" NaN NaN 2017/01/05 NaN NaN NaN NaN
*.* NaN NaN 2011/07/14 NaN NaN NaN NaN
-RWebLAB NaN NaN NaN NaN NaN NaN NaN
..::c0re1ndustries::.. NaN NaN 2010/01/26 NaN NaN NaN NaN
/dev/base NaN NaN 2017/08/18 NaN NaN NaN NaN
               lab_type latitude \
name
"Portsmouth_Makerspace" Hackerspace NaN
*.* Hackerspace None
-RWebLAB Hackerspace 39.8856
..::c0re1ndustries::.. Hackerspace 33.2664
/dev/base Hackerspace NaN
                            logo longitude \
name
"Portsmouth_Makerspace" Makerspace Picture Linkedin.jpg NaN
*.* NaN None
-RWebLAB NaN 4.26835
..::c0re1ndustries::.. NaN 97.1388
/dev/base NaN NaN
                                    maillist \
name
"Portsmouth_Makerspace" NaN
*.* josagal8@gmail.com
-RWebLAB NaN
..::c0re1ndustries::.. http://www.facebook.com/group.php?gid=44679852...
/dev/base NaN
             membercount phone postal_code \
name
"Portsmouth_Makerspace" 13 NaN NaN
*.* 1 6057138** None
-RWebLAB 3 NaN 07702
..::c0re1ndustries::.. 13 NaN None
/dev/base 5 NaN NaN
                       site size source \
name
"Portsmouth_Makerspace" NaN NaN hackerspaces.org
*.* NaN NaN hackerspaces.org
-RWebLAB http://sevilleta.es NaN hackerspaces.org
..::c0re1ndustries::.. www.c0re1ndustries.com NA hackerspaces.org
/dev/base NaN NaN hackerspaces.org
                   state status \
name
```
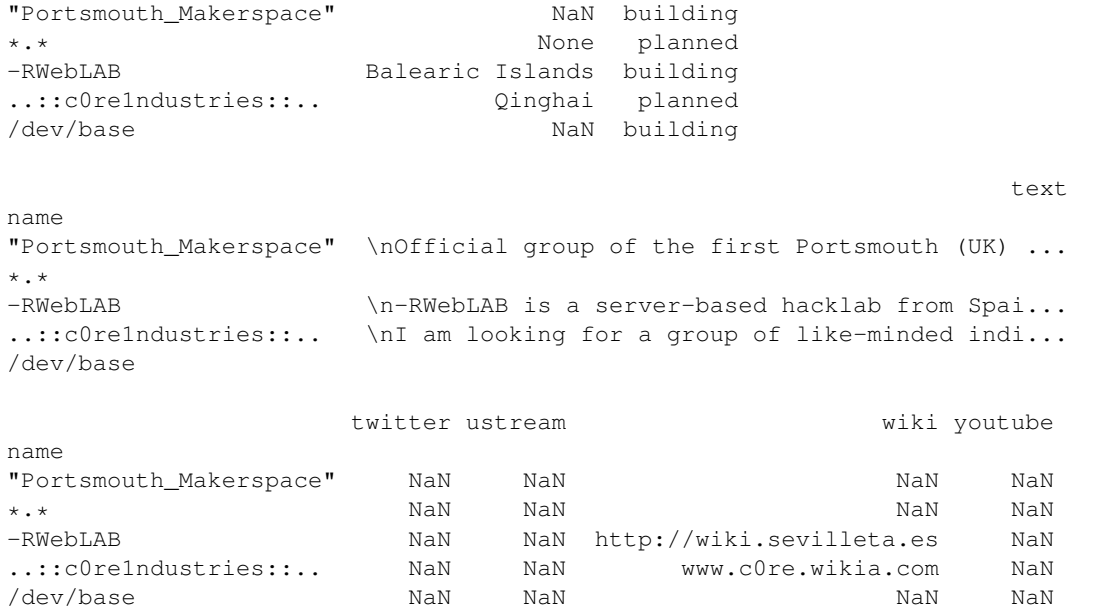

#### <span id="page-11-0"></span>**1.4 Save data to csv**

```
In [9]: flio.to_csv("flio.csv", encoding='utf-8')
In [10]: hackerspaces.to_csv("hs.csv", encoding='utf-8')
In [11]: diybio.to_csv("diybio.csv", encoding='utf-8')
```
#### <span id="page-11-1"></span>**1.5 Analyse data**

```
In [12]: flio["country_code"].unique()
Out[12]: array([u'USA', u'LUX', u'CHN', u'IND', u'ITA', u'DEU', u'BRA', u'ARG',
               u'KOR', u'FRA', u'KAZ', u'ECU', u'SVK', u'RWA', u'BEL', u'POL',
               u'GEO', u'AUT', u'DNK', u'RUS', u'LBN', u'SGP', u'CAN', u'GUF',
               u'TWN', u'KWT', u'ESP', u'FIN', u'PRT', u'TUR', u'PHL', u'IRN',
               u'KHM', u'KEN', u'JPN', u'EGY', u'CHE', u'COL', u'CIV', u'GBR',
               u'NLD', u'BEN', u'SAU', u'ZAF', u'MAR', u'TTO', u'SEN', u'SRB',
               u'BGD', u'NZL', u'CMR', u'PAN', u'TUN', u'MLI', u'THA', u'SLV',
               u'HRV', u'CHL', u'ETH', u'AUS', u'AFG', u'ISL', u'JOR', u'MEX',
               u'GRC', u'PER', u'BHR', u'IDN', u'CZE', u'ROU', u'HUN', u'VNM',
               u'PRY', u'ARE', u'ISR', u'LTU', u'PAK', u'MYS', u'LVA', u'IRL',
               u'SVN', u'NOR', u'PSE', u'PRI', u'QAT', u'REU', u'SUR', u'SWE',
               u'MLT', u'CRI', u'NAM', u'UKR', u'NGA', u'BFA', u'OMN', u'BOL',
               u'HKG', u'GTM', u'GLP', u'MNE', u'MAC', u'URY', u'BGR', u'GHA',
               u'TGO', u'JAM'], dtype=object)
In [13]: flio["country_code"].value_counts()
Out[13]: USA 170
         FRA 155
         ITA 134
         ESP 49
        DEU 47
         IND 45
```
 $\setminus$ 

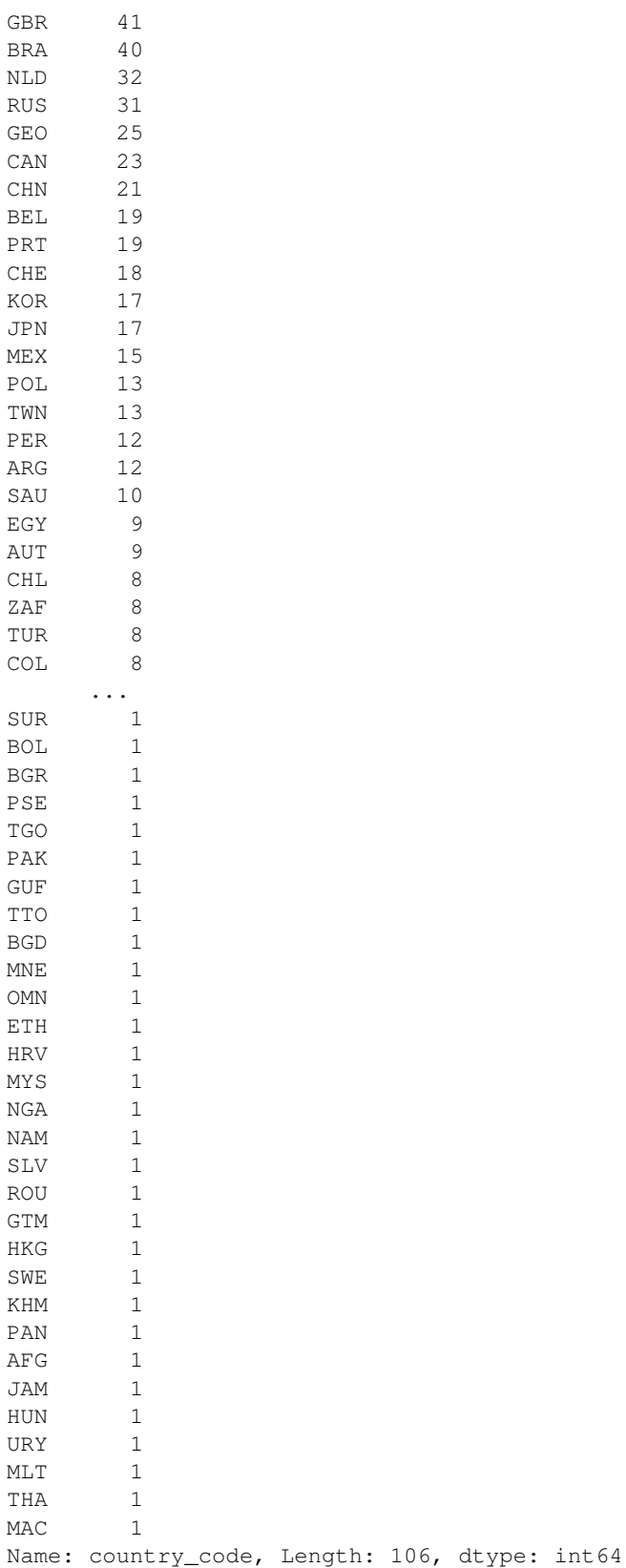

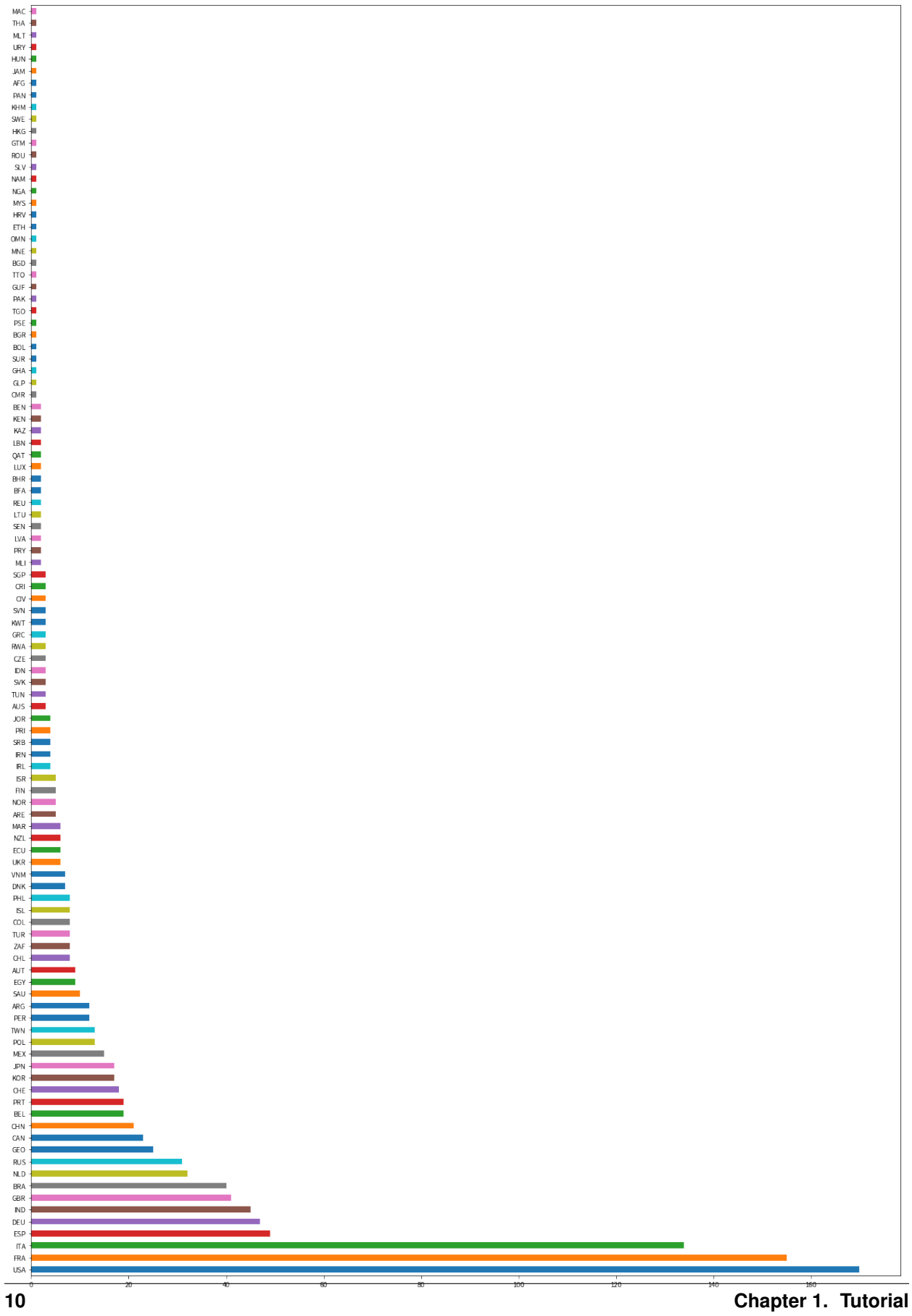

```
In [15]: flio["country"].value_counts().plot(kind="barh", figsize=(20,30))
Out[15]: <matplotlib.axes._subplots.AxesSubplot at 0x10f0e1690>
```
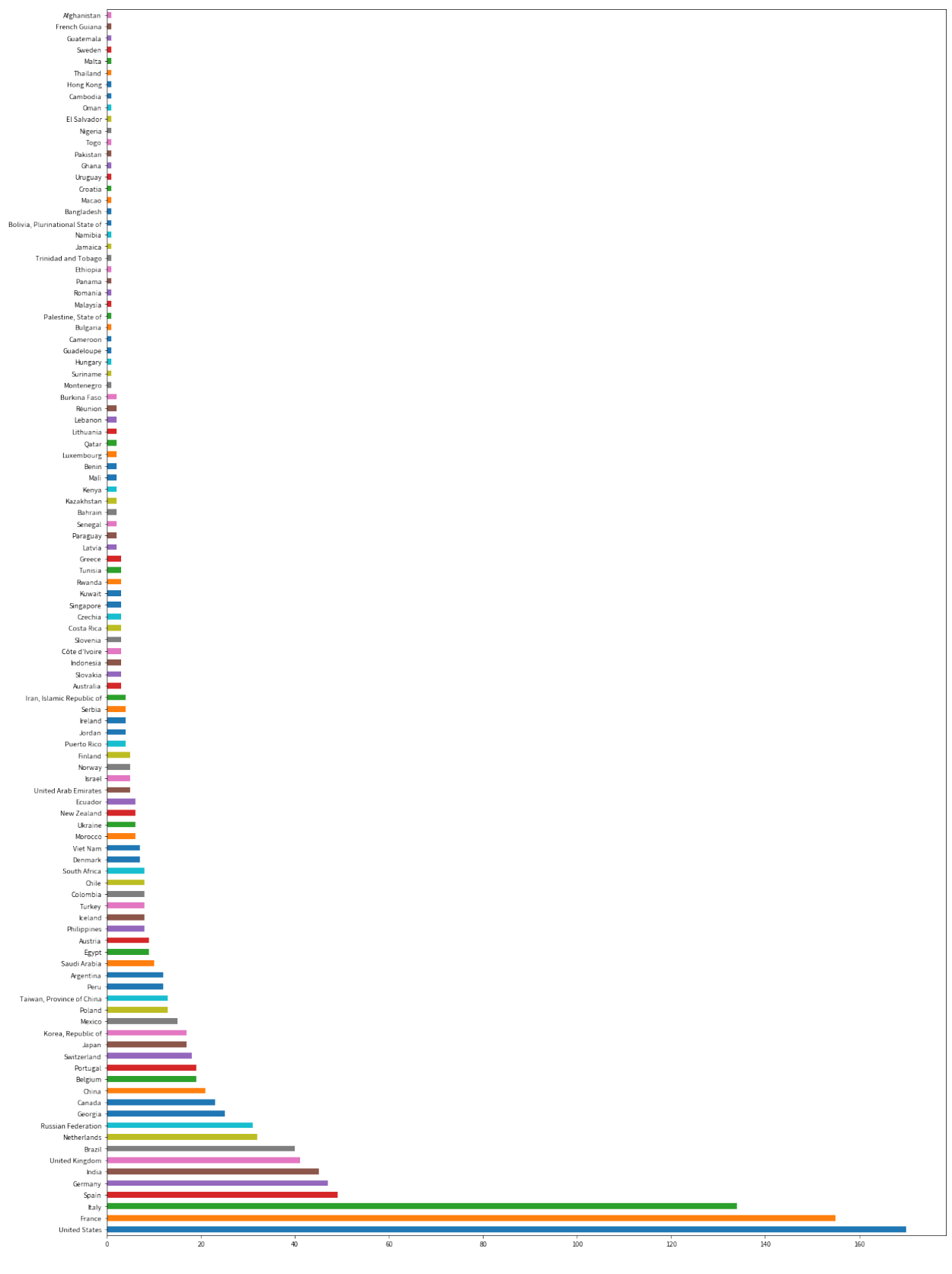

In [16]: flio["city"].value\_counts().plot(kind="barh", figsize=(20,30))

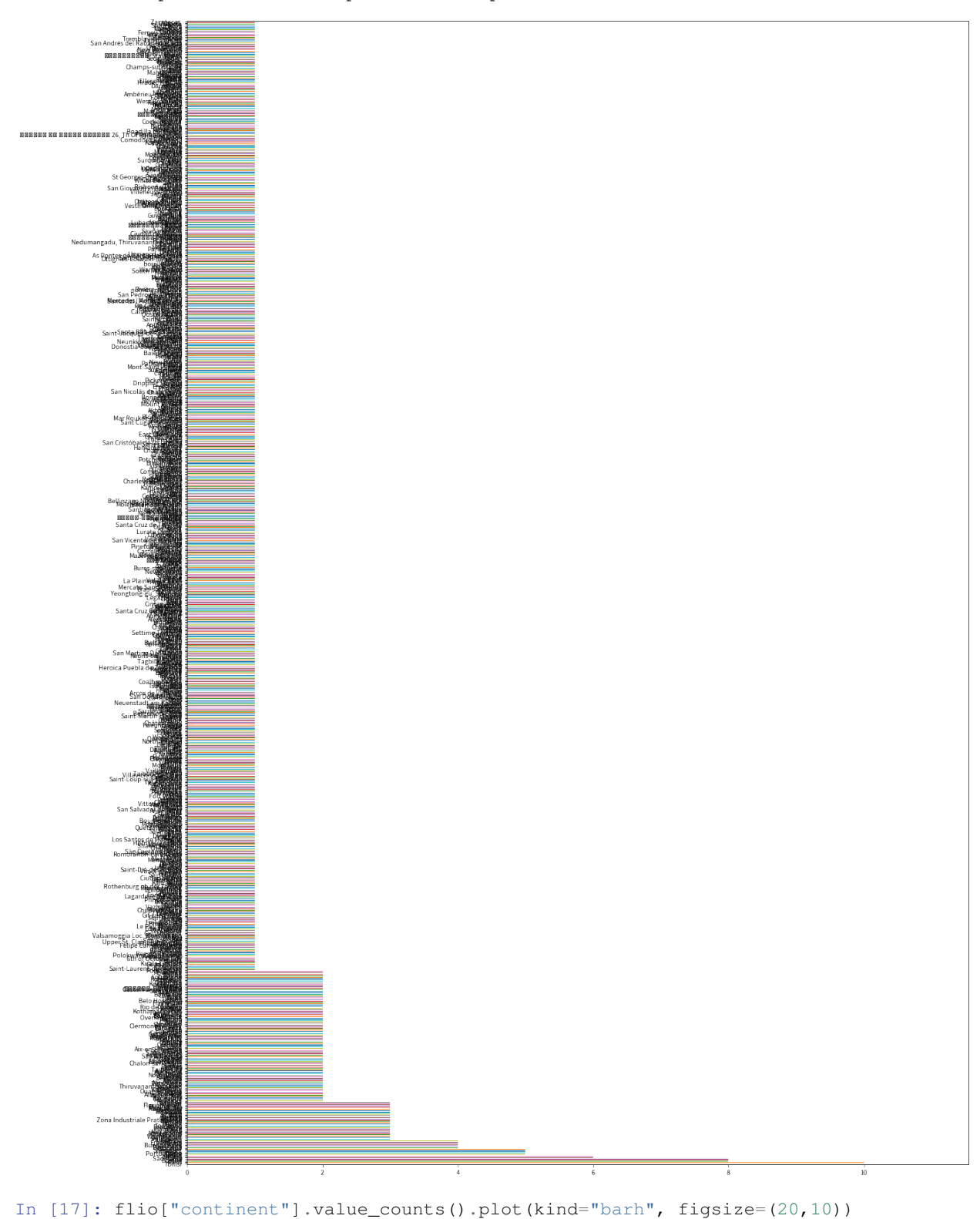

```
Out[16]: <matplotlib.axes._subplots.AxesSubplot at 0x110897550>
```
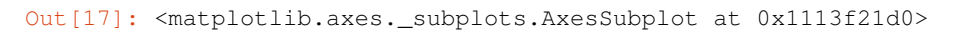

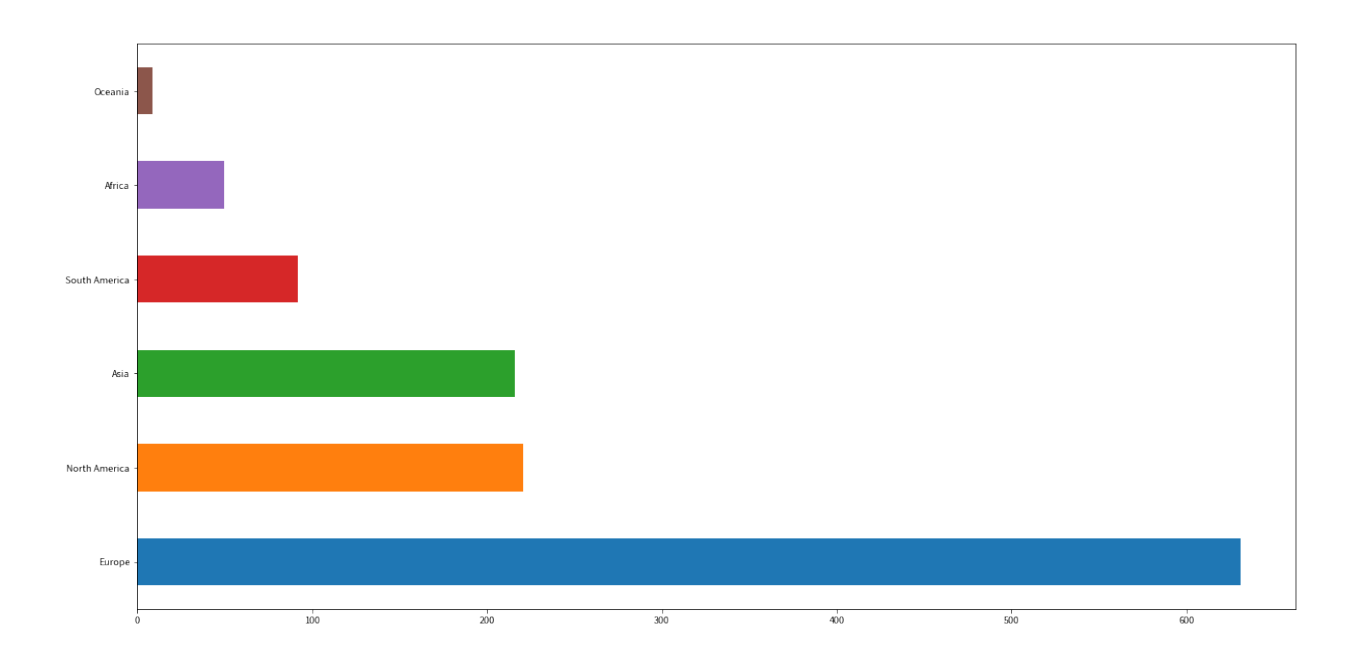

### <span id="page-17-0"></span>**1.6 Data export for the MakerSpacesRadar**

#### **1.6.1 00.csv**

```
In [19]: # Number of each type of labs
        number_of_labs = total_data["lab_type"].value_counts()
        number_of_labs.plot(kind="barh", figsize=(10,5))
```

```
Out[19]: <matplotlib.axes._subplots.AxesSubplot at 0x111b01e90>
```
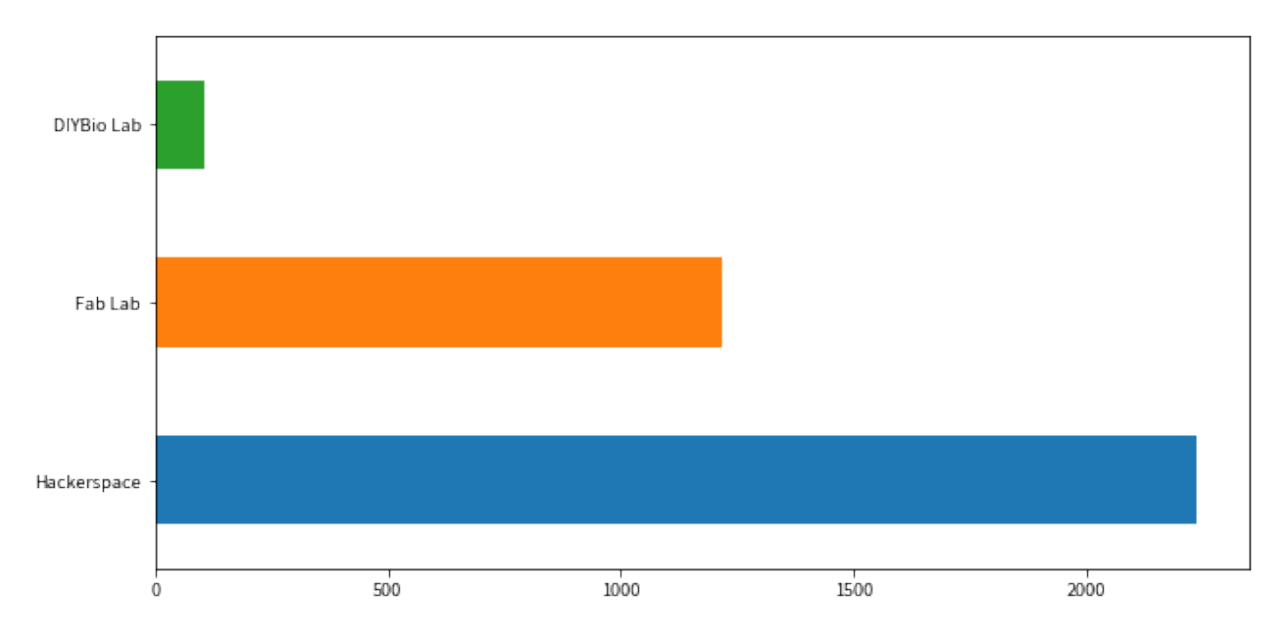

In [18]: # Concatenate the three DataFrames, in order to handle global data total\_data = pd.concat([flio, diybio, hackerspaces])

```
In [20]: # number of labs is a Series, convert it into a DataFrame with a cluster column and save it
        csv0 = pd.DataFrame()csv0["count"] = number_of_labs
        csv0["lab_type"] = number_of_labs.index
        csv0.insert(0, "cluster", "total")
        csv0.set_index('cluster', inplace=True)
        csv0 = csv0[["lab_type", "count"]]In [21]: csv0
Out[21]: lab_type count
        cluster
        total Hackerspace 2238
        total Fab Lab 1219
        total DIYBio Lab 104
In [22]: csv0.to_csv("00.csv", encoding='utf-8')
```
#### **1.6.2 01.csv**

```
In [23]: # Number of each type of labs per continent
        csv1 = total_data.groupby(['continent', 'lab_type']).size().to_frame('count')
        csv1.plot(kind="barh", figsize=(10,5))
```

```
Out[23]: <matplotlib.axes._subplots.AxesSubplot at 0x112589ad0>
```
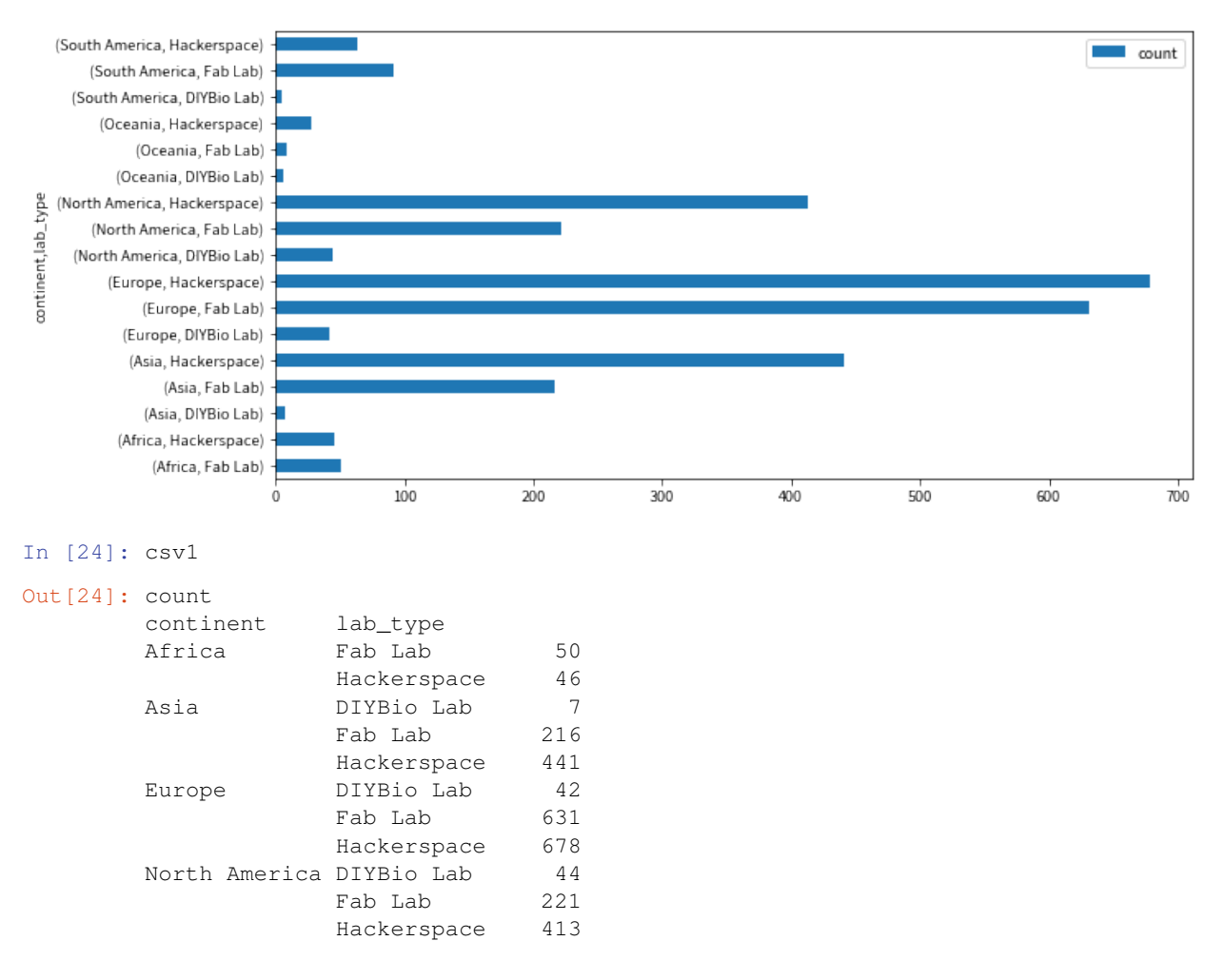

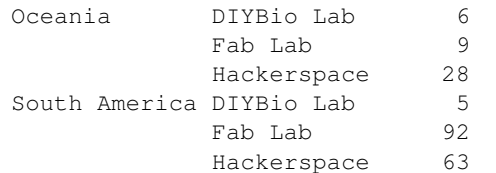

In [25]: csv1.to\_csv("01.csv", encoding='utf-8', header=True)

#### **1.6.3 02.csv**

```
In [26]: # Number of each type of labs per country
        csv2 = total_data.groupby(['country', 'lab_type']).size().to_frame('count')
        csv2.plot(kind="barh", figsize=(10,5))
```
Out[26]: <matplotlib.axes.\_subplots.AxesSubplot at 0x112397e90>

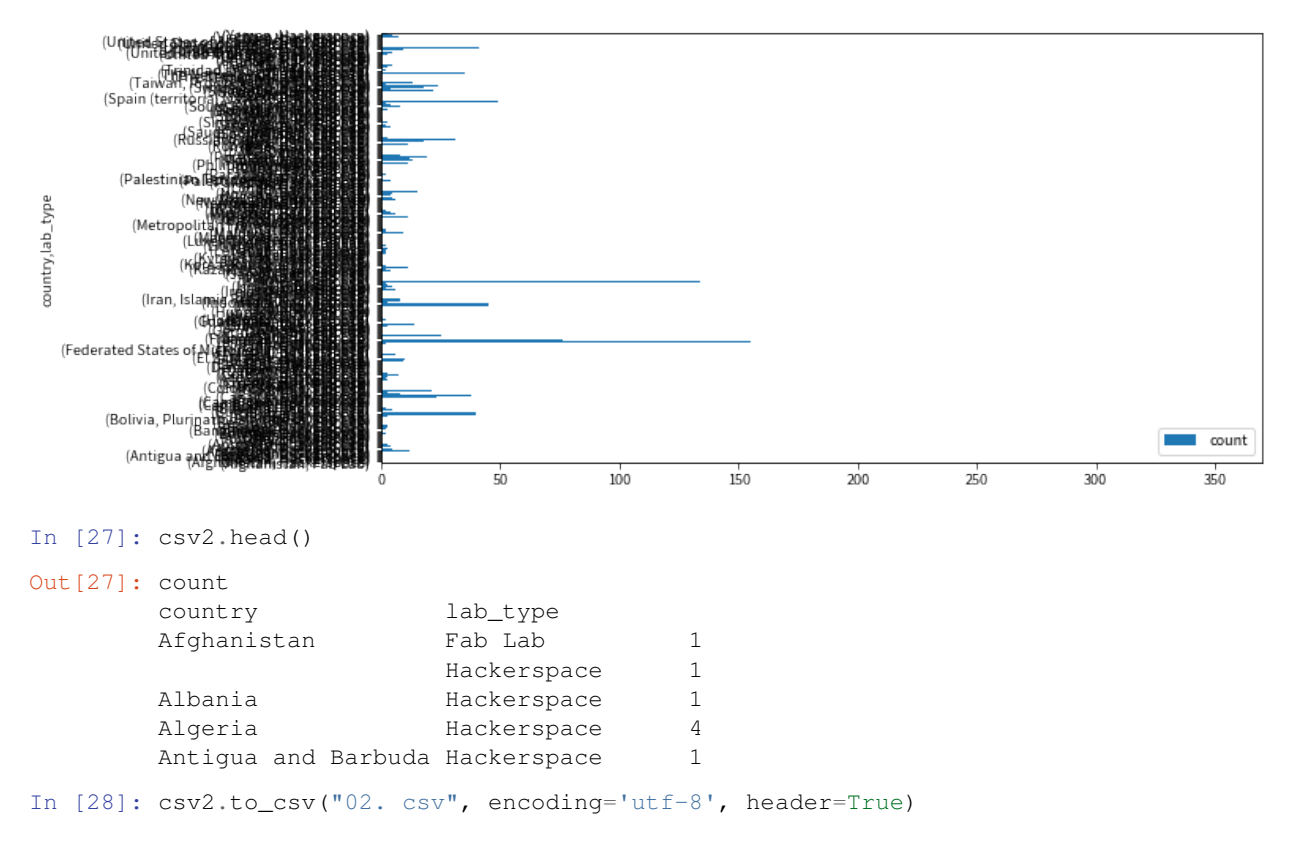

#### **1.6.4 03.csv**

```
In [29]: # Number of each type of labs per city
       csv3 = total_data.groupby(['city', 'lab_type']).size().to_frame('count')
In [30]: csv3.tail()
Out[30]: count
        city lab_type
          Fab Lab 1
           Fab Lab 1
         Hackerspace 1
```

```
Fab Lab 1
       Fab Lab 3
In [31]: csv3.sort_values(by="count").head()
Out[31]: count
      city lab_type
      Lublin Fab Lab 1
      Norfolk Fab Lab 1
                  DIYBio Lab 1
      Noida Hackerspace 1
      Nizhny Novgorod Hackerspace 1
In [32]: csv3.to_csv("03.csv", encoding='utf-8', header=True)
```
#### **1.6.5 04.csv**

```
In [33]: # Count labs
       csv4 = flio.groupby(["country", "country_code"])['country'].count().reset_index(name="count"
In [34]: # Reorder columns for plotly
       csv4 = csv4[["count", "country_code"]]
In [35]: # Check the data
       csv4.head()
Out[35]: count country_code
       country
       Afghanistan 1 AFG
       Argentina 12 ARG
       Australia 3 AUS
       Austria 9 AUT
       Bahrain 2 BHR
In [36]: # Save file
       csv4.to_csv("04.csv", encoding='utf-8', header=True)
```
#### **1.6.6 05.csv**

```
In [37]: # Count labs
       csv5 = hackerspaces.groupby(["country", "country_code"])['country'].count().reset_index(name
In [38]: # Reorder columns for plotly
       csv5 = csv5[ ["count", "country_code"]]
In [39]: # Check the data
       csv5.head()
Out[39]: count country_code
       country
       Afghanistan 1 AFG
       Albania 1 ALB
       Algeria 4 DZA
       Antigua and Barbuda 1 1 ATG
       Argentina 5 ARG
In [40]: # Save file
       csv5.to_csv("05.csv", encoding='utf-8', header=True)
```
#### **1.6.7 06.csv**

```
In [41]: # Count labs
       csv6 = diybio.groupby(["country", "country_code"])['country'].count().reset_index(name="coun
In [42]: # Reorder columns for plotly
       csv6 = csv6[["count", "country_code"]]
In [43]: # Check the data
       csv6.head()
Out[43]: count country_code
       country
       Argentina 1 ARG
       Australia 4 AUS
       Austria 1 AUT
       Belgium 3 BEL
       Brazil 3 BRA
In [44]: # Save file
```
csv6.to\_csv("06.csv", encoding='utf-8', header=True)

# CHAPTER 2

#### **Credits**

<span id="page-22-0"></span>*makerlabs* is based on several years of experimentation, which lead to the development of the module only in 2016.

The research leading to these results started in 2014 while Massimo Menichinelli was studying at [Aalto University.](http://www.aalto.fi/en/) This first development was later elaborated into a full software library and full analysis while working at [IAAC](https://iaac.net/) | [Fab City Research Lab](http://fablabbcn.org/) in 2016-17 within the Horizon 2020 project [MAKE-IT.](http://make-it.io/) Part of work on this software has received funding from the Horizon 2020 Programme of the European Union within the [MAKE-IT](http://make-it.io/) project under grant agreement n° 688241. This publication reflects only the author's view and the Union is not liable for any use that may be made of the information contained therein.

Authors:

Massimo Menichinelli, project manager at [IAAC](https://iaac.net/) | [Fab City Research Lab](http://fablabbcn.org/) and doctoral candidate at [Media Lab Helsinki](https://medialab.aalto.fi/) (*Aalto University*), has investigated, lectured and work on the connections between Design and Open Source, Fab Lab and Maker movements since 2005.

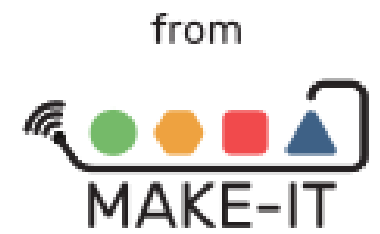

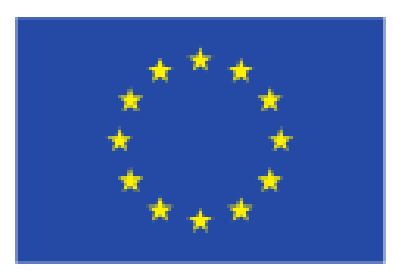

This project has received funding from the European Union's Horizon 2020 research and innovation programme under grant agreement No 688241

# CHAPTER 3

Indices and tables

- <span id="page-24-0"></span>• genindex
- modindex
- search